Η αίτηση για την οικονομική ενίσχυση-αποζημίωση ειδικού σκοπού για επιστήμονεςελεύθερους επαγγελματίες είναι διαθέσιμη στην πλατφόρμα <https://supportemployees.services.gov.gr/>

Προκειμένου να μην υπάρξει απώλεια της ενίσχυσης για κάποιους δικαιούχους, οι συνάδελφοι μπορούν να προβαίνουν σε έλεγχο, σύμφωνα με τις παρακάτω οδηγίες (πηγή Taxheaven.gr):

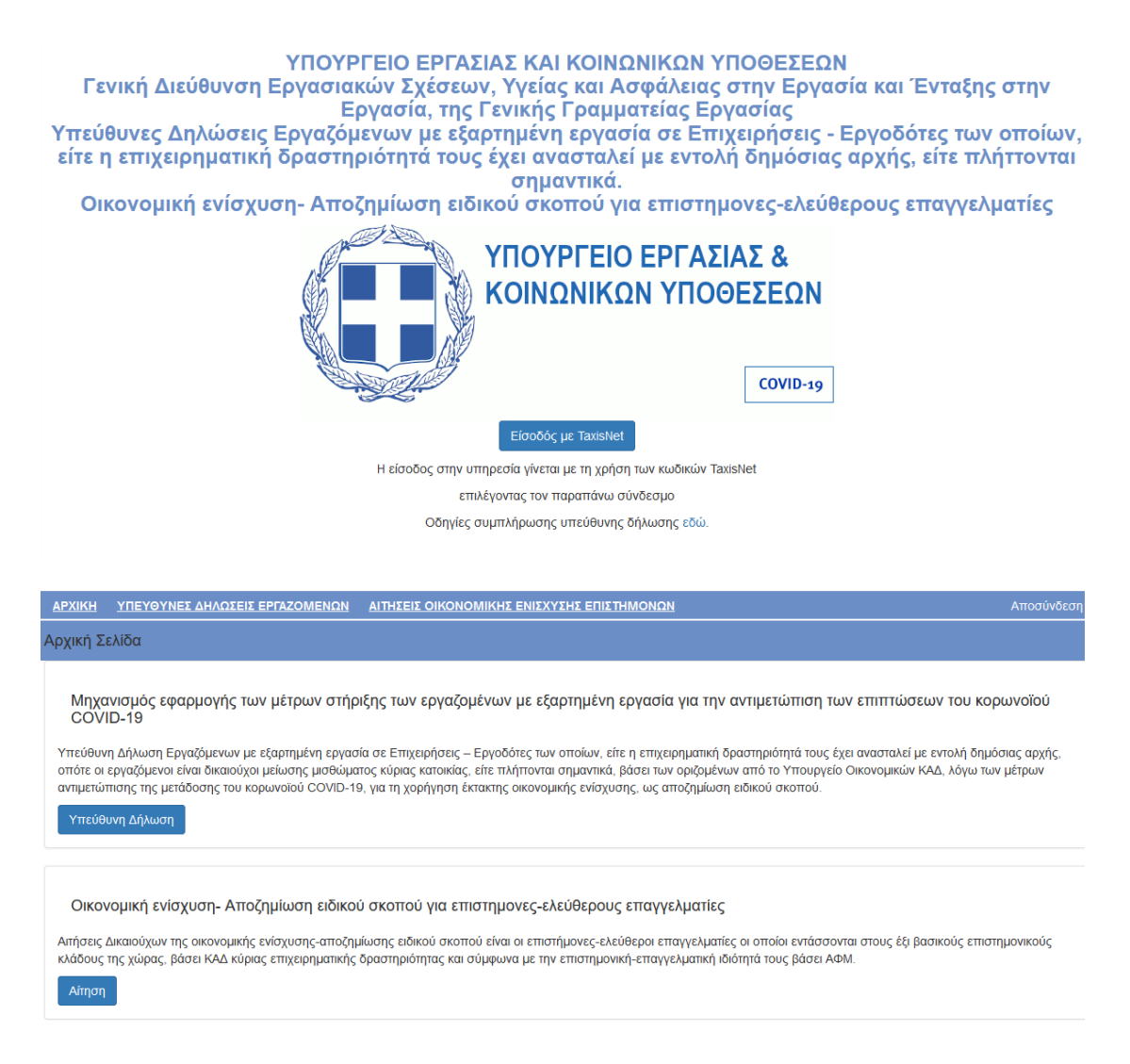

Επισημάνσεις: Για τους επιστήμονες που είχαν υποβάλει αίτηση με τη διαδικασία τύπου Α στην ειδική πλατφόρμα του ΠΣ ΕΡΓΑΝΗ και είχαν ολοκληρώσει στη συνέχεια τη διαδικασία μέσω ΚΕΚ της επιλογής τους (σ.σ. το Κ.Ε.Κ. εν συνεχεία μέσω της αποστολής σχετικού e-mail ενημέρωσε τον δικαιούχο πως ενεργοποιήθηκε το voucher δίνοντας συνάμα κωδικούς για την τηλεκατάρτιση) η αίτηση θεωρείται υποβληθείσα. Στις περιπτώσεις αυτές δεν χρειάζεται ο δικαιούχος να προβεί σε καμία περαιτέρω ενέργεια (δείτε την κάτωθι εικόνα):

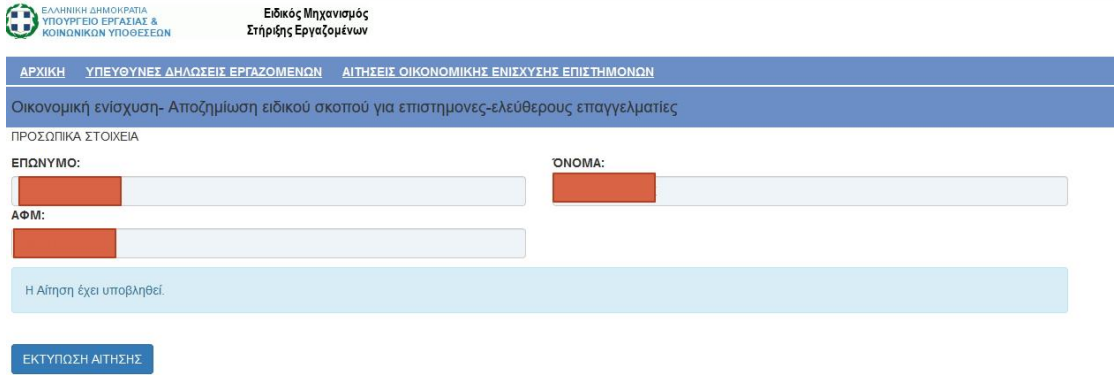

Τα ίδια ισχύουν και στις περιπτώσεις που είχε επιλεγεί η διαδικασία τύπου Β και το ΚΕΚ είχε αναλάβει να ολοκληρώσει την όλη διαδικασία. Το ΚΕΚ έστελνε στη συνέχεια στο δικαιούχο e-mail και τον ενημέρωνε πως ενεργοποιήθηκε το voucher δίνοντας συνάμα κωδικούς για την τηλεκατάρτιση. Και σ' αυτή την περίπτωση ο δικαιούχος θα βλέπει το κάτωθι μήνυμα και δεν θα χρειαστεί να προβεί σε καμία άλλη ενέργεια.

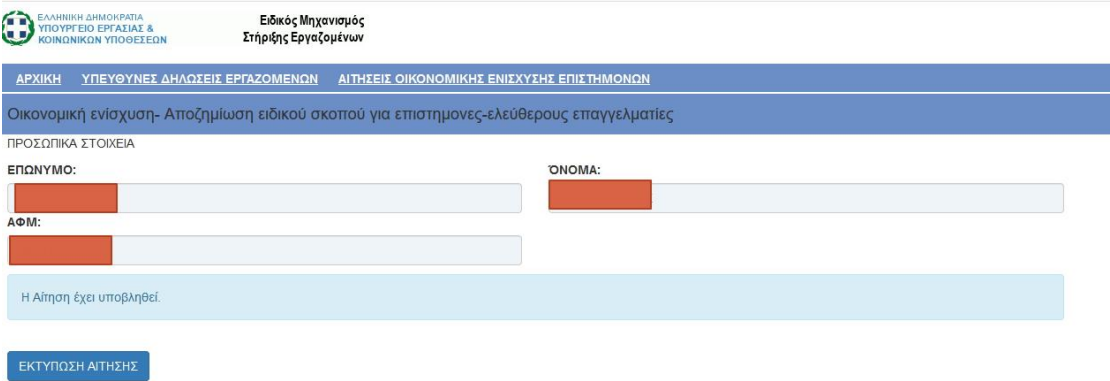

Σε όσους δεν εμπίπτουν στις άνω κατηγορίες και οι δικαιούχοι δεν γνωρίζουν τι ακριβώς έχει γίνει με τα ΚΕΚ θα μπαίνουν με τους κωδικούς taxinet και εφόσον δεν υπάρχει υποβληθείσα αίτηση θα βλέπουν τη κάτωθι εικόνα ώστε να υποβάλουν την αίτηση:

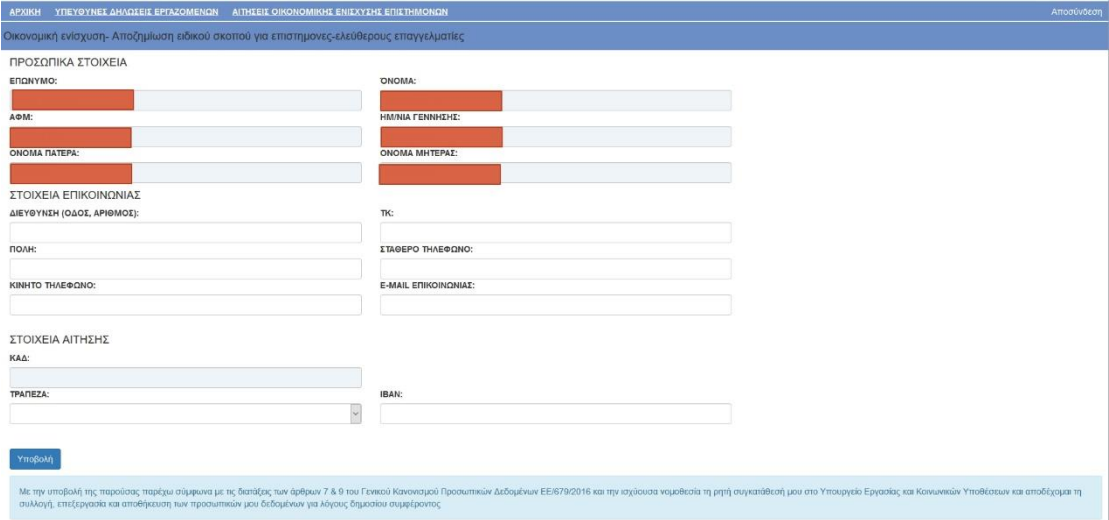